# UI File Modification

UI files control the layout of a specific element in the game - including level backgrounds.

## **Objects**

Every object should have it's type and an optional label, with 3 spaces as indentation:

uiFrame theLabel { uiSprite theLabel { } }

### uiFrame

A uiFrame is a container, usually used for dialog boxes. uiFrames can be adjusted with a uiFlowLayout.

## uiScrollFrame

A uiScrollFrame is just like a uiFrame. However, overflow content is clipped and scrollbars appear.

## uiContainer

A uiContainer is usually used for adding props, or as an anchor for OFX files.

## uiInputFrame

A uiInputFrame is a container usually used for buttons or controls to change it's contents or icon depending on the active input device, such as a mouse or a controller.

### uiDialog

A uiDialog is the root of either a dialog box, or a dialog screen.

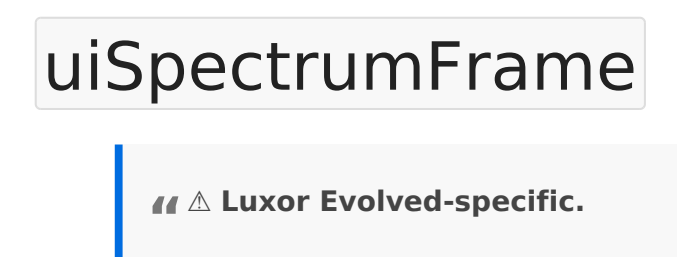

A uiSpectrumFrame is a container for uiSpectrumChannels. However, it is not a direct replacement for a uiFrame. A uiSpectrumFrame still needs to be wrapped in a uiFrame.

#### uiFlowLayout

A uiFlowLayout controls the layout of a uiFrame. This can be used to create grids, for example.

#### objEffectMap

• Effect <Path> The OFX file to use.

An objEffectMap applies an OFX file to an object. It takes the object label as the event.

Example:

```
objEffectMap Idle
{
 Effect = -\text{data/maps/town/idle.of}x}
```
Valid labels are:

- $\bullet$  Transln
- TransOut
- $\bullet$  Idle
- ShowMap
- ShowMap\_Bonus
- HideMap
- HideMap\_Bonus
- ContinueIn
- NewLife
- Announce PU <powerup> LXE specific, <powerup> must be a powerup ID
- Milestone Combo\_<n> LXE specific,  $\vert$ <n> must be of:  $\vert$  6  $\vert$ ,  $\vert$  9  $\vert$ , 12

#### uiBackground

A uiBackground defines the background of an object. It can be a fixed size or a 9-slice background.

#### uiTextWidget

A uiTextWidget inserts text into a container.

#### uiButton

A uiButton represents a button contained by it's elements.

#### uiProgressBar

A uiProgressBar represents a progress bar, usually used in the level HUD to indicate a rough amount of spheres left to destroy, or in the splash screen to indicate loading progress.

## uiSprite

A uiSprite adds a sprite to a container.

## Common Properties